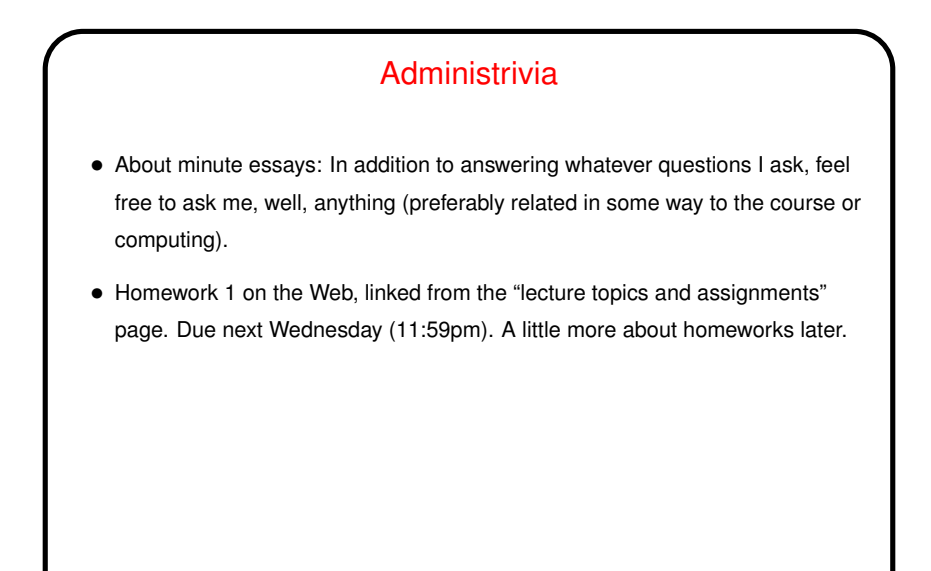

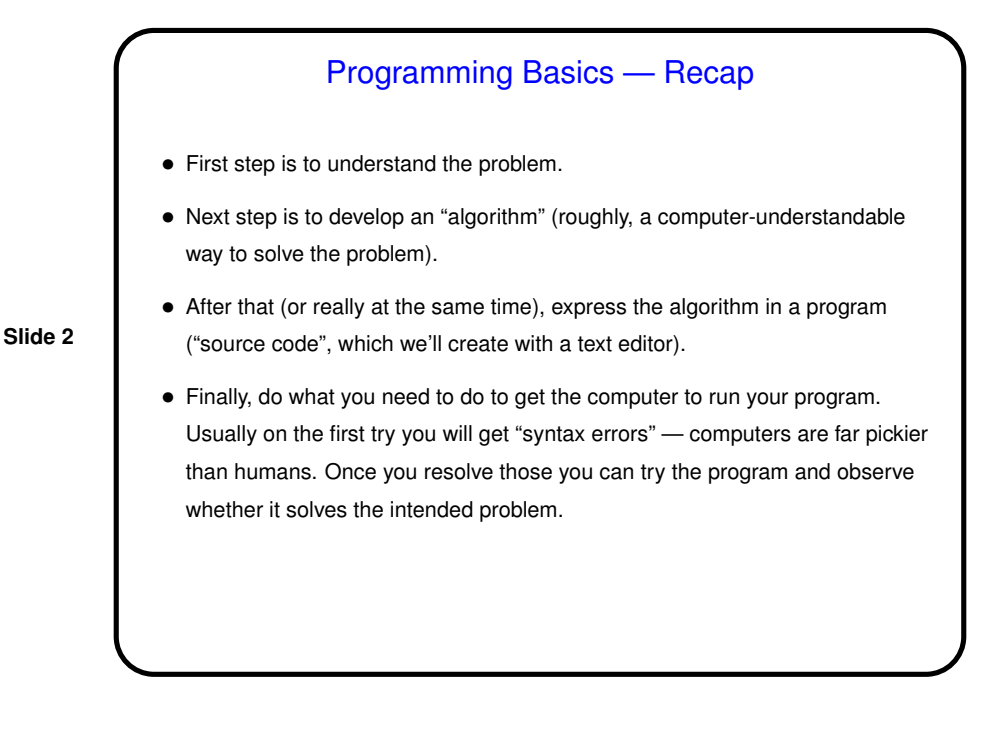

Text Editors • Many, many text editors, and people have favorites. Notepad is an example from the Windows world.  $\bullet$  I use and will teach in this class  $v$ i: It's found on every UNIX/Linux system I know of, and is very powerful, though it takes some getting used to. ( $v$ <sup>i</sup> on our Linux machines is actually  $v$ im, a more featureful "clone" of the original vi.) • Other popular Linux text editors include emacs, pico, and gedit. Advice: Give  $v$   $\pm$  a real try first, but if using it is just too painful, use something else!

vi Basics • vi has two *modes* — insert mode (where what you type goes into the file) and command mode (where you can type commands to copy, move, delete, save, etc.). • You start an editing session by typing, e.g.,  $vi$  hello.txt. It starts in command mode. Enter insert mode by typing i. Exit by pressing ESC. Move around with the arrow keys. (Try entering some text.) Backspace deletes a single character. • Save by typing :  $w$ ; exit by typing : q. • *Highly recommended:* vimtutor brings up an interactive tutorial. (Homework 1 asks you to try it.)

**Slide 3**

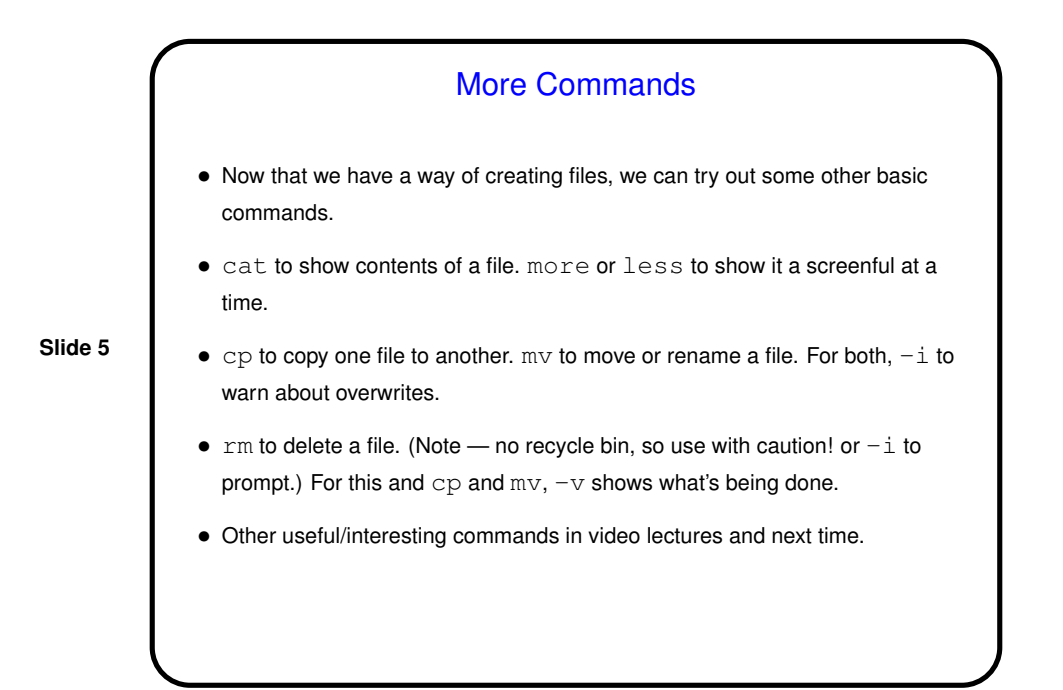

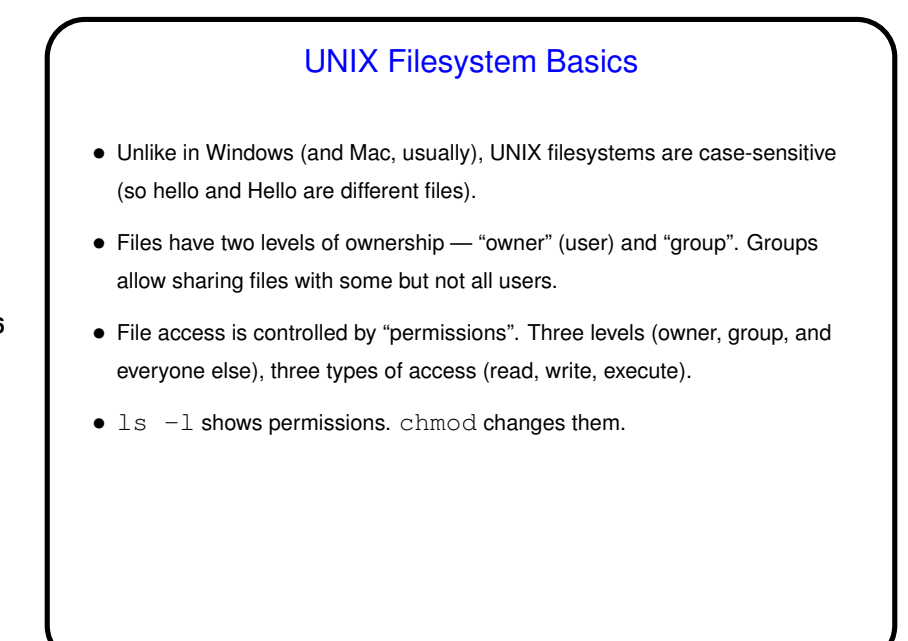

## Useful Command-Line Tips

• The shell (the application that's processing what you type) keeps a history of commands you've recently typed. Up and down arrows let you cycle through this history and reuse commands. You can even search the history (by pressing ctrl-r and then typing the text to search for).

**Slide 7**

- The shell offers "tab completion" for filenames if you type part of a filename and press the tab key, it will try to complete it.
- Together these can save you a lot of typing!
- Pedantic aside: "The shell" here means the one you're most likely to be using. There are other programs with similar functionality you could use instead.
- If you have trouble remembering the commands (which you likely will at first!): In times past beginners got paper "cheat sheets" of commonly-used commands. Maybe make yourself an electronic equivalent?

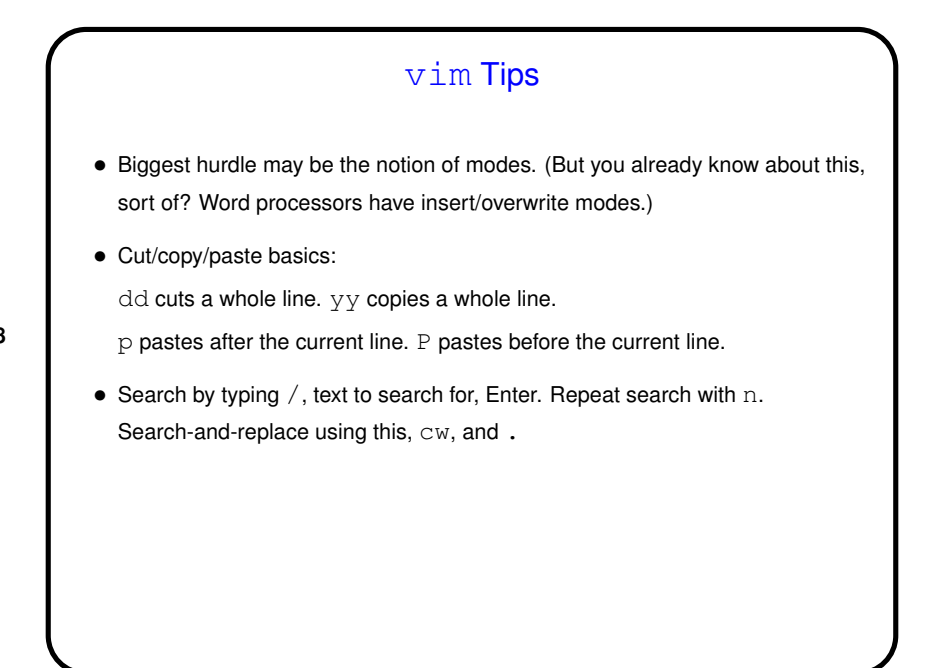

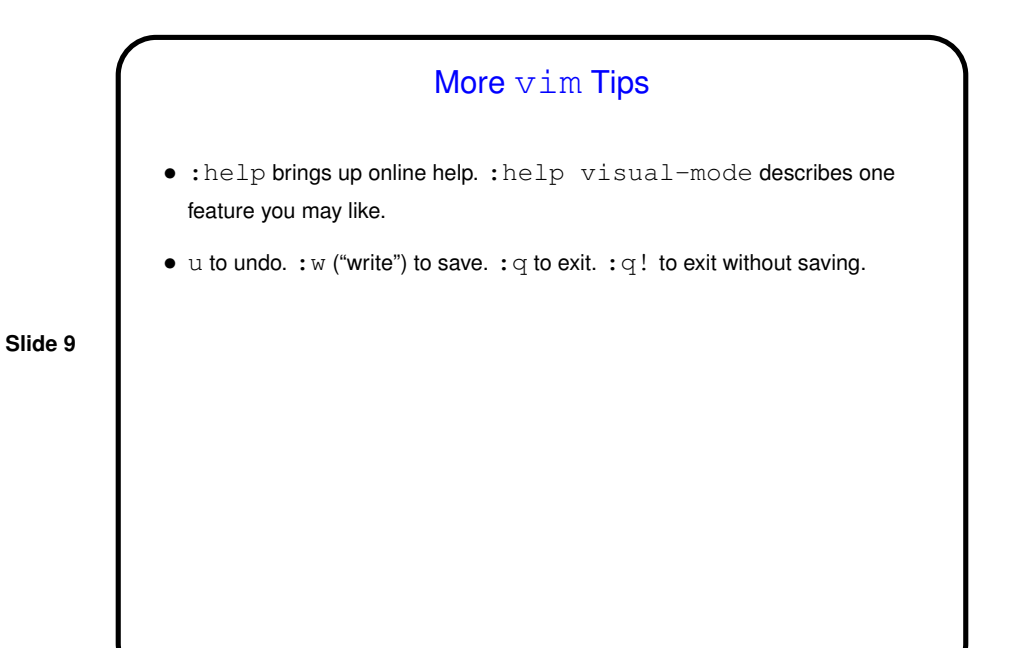

vim Tips — Errors/Mistakes • If you type just  $q$  rather than  $:q, v$  im thinks you want to record a macro. Screen will show "recording". Press q to make it stop. • If you type  $q$ : rather than :  $q$ ,  $v$  im thinks you want it to display a history of commands and shows them to you in a subwindow. Type  $:q$  to make that go away. • If you want to copy-and-paste text using window manager, :set paste first to avoid annoying indentation behavior. : set nopaste after.

**Slide 12**

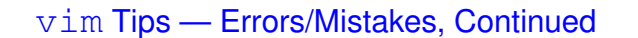

- $\bullet$  If you just close the terminal window when running  $v$ im, that "crashes"  $v$ im. So what? Well ...
- vim creates a hidden file that saves information that can help with recovery if it crashes. Deleted on normal exit, otherwise not. And then next time you start vim on that file — screenful of messages starting "ATTENTION" and "Found a swap file" and finally asking you whether you want to open it anyway or what. If you respond  $R \text{ vim}$  will try to recover unsaved changes; otherwise not. To actually delete this hidden file, so you don't get that same screenful of messages next time, respond D.

**Homeworks** • For each homework you will be asked to turn some files (usually source code, though not for the first assignment), by e-mail, with each file as an attachment. In the assignment I say to send them to me at cs.trinity.edu, or you can use my TMail address. • If you're working in one of our labs this should be easy. If you're working remotely you can try my mail-files script, available on the "sample programs" page. This mails from the command line.

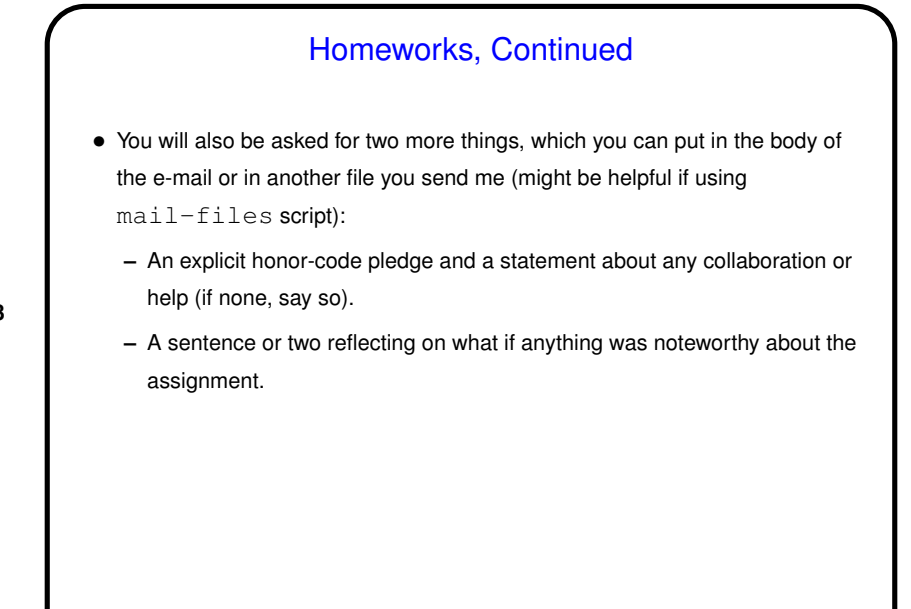

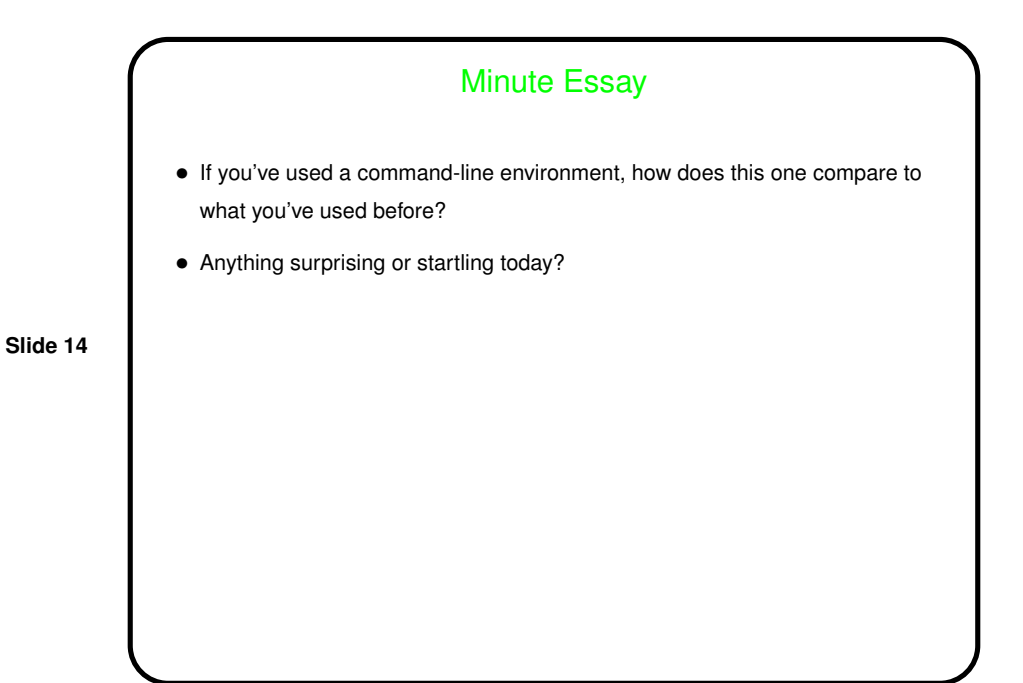